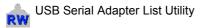

To connect a *CARE/DOS* or *Rpw* : *Rowperfect for Windows* interface to a PC, a serial port is required. As these are less common on modern PCs, a so called USB Serial Adapter is used to bridge the serial cable from the interface to a USB port on the PC. For Windows to be able to communicate with the USB Serial Adapter, it requires additional software called *Drivers*. The

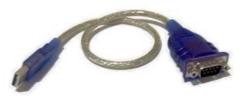

PlfList utility has been created to test whether these drivers are installed correctly.

Row-Ware sells USB Serial Adapters based on the Prolific 2303 chip set; this utility will only check for drivers for this specific chip set.

To use PlfList, please follow these steps:

- 1. Download the latest copy from http://www.row-ware.com/usb/plflist/
- 2. Unzip the file PlfList-x-x-x.zip to the Desktop.
- 3. Disconnect any USB Serial Adapter from the computer.
- 4. Run the programme.

| 🍃 Prolific USB Serial Adapter list                                                                                      |                                       |
|----------------------------------------------------------------------------------------------------|---------------------------------------|
| Search Click [Search] to scan this computer for Prolific USB Serial adapters. Export                                    |                                       |
| USB Serial Adapter(s) currently regis                                                                                   | USB Serial Adapter(s) currently conr  |
| 5&22916c7a&0&1 @ COM69 - 3.4.25.218 (<br>5&22916c7a&0&2 @ COM70 - 3.4.25.218 (<br>6&3b741796&0&6 @ COM54 - 3.4.25.218 ( | 6&3b741796&0&6 @ COM54                |
| PIfList 1.0.0.1 Windows Vista                                                                                           | · · · · · · · · · · · · · · · · · · · |

- 5. Click the [Search] button in the upper left hand corner of the window. The left pane ("USB Serial Adapter(s) currently registered") should list at least one entry.
- 6. **Connect** the USB Serial Adapter to the computer.
- 7. Click the [Search] button again. The right pane should now also list an entry.

If any of the tests fail, click the [Export] button and store the file on the Desktop using a descriptive name (e.g. CURRENT\_DATE-YOUR\_NAME.txt) and send it to info@row-ware.com for analysis.